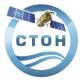

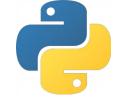

## Python Example

Here you can find a basic example for reading and plotting the X-TRACK product using Python version 3.7. The output and code are shown below. Python is a free, general purpose programming language that is available on multiple operating systems including Linux, Windows and Mac OS.

## Example reading and plotting X-TRACK product

from netCDF4 import Dataset
import matplotlib.pyplot as plt
import cartopy.crs as ccrs
import numpy as np

```
def read_variable_data(ncid, varname):
    data = ncid.variables[varname][:]
    longname = ncid.variables[varname].long_name
    shortname = ncid.variables[varname].short_name
    units = ncid.variables[varname].units
    return data, shortname, longname, units
```

```
# Open X-TRACK SLA file.
ncid = Dataset("ctoh.sla.ref.TP+J1+J2+J3.nea.248.nc")
# get variables and metadata
latData, _, latLongName, latUnits = read_variable_data(ncid, "lat")
lonData, _, latLongName, latUnits = read_variable_data(ncid, "lon")
slaData, slaShortName, _, slaUnits = read_variable_data(ncid, "sla")
mssData, _, mssLongName, mssUnits = read_variable_data(ncid, "mssh")
```

var = "cycle"
cycleData = ncid.variables[var][:]

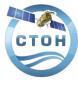

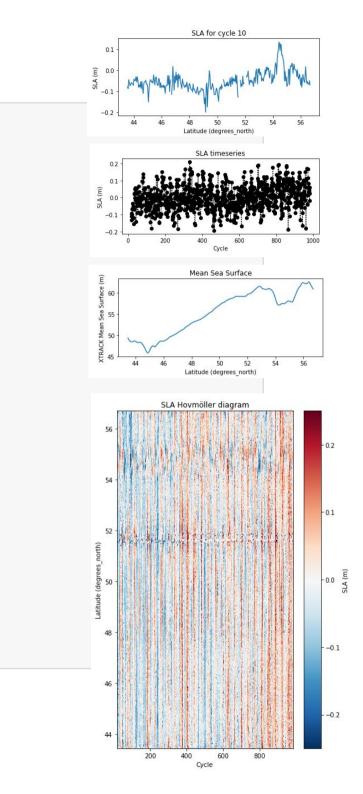

```
# create figure window and plot
plt.figure(figsize=(14, 10))
ax = plt.subplot(3, 2, 1)
ax.plot(latData, slaData[:, 9]) # plot sla along latitude for cycle 10
ax.set ylabel(slaShortName + " (" + slaUnits + ")")
ax.set xlabel(latLongName + " (" + latUnits + ")")
ax.set title("SLA for cycle 10")
ax = plt.subplot(3, 2, 3)
# plot timeseries of sla for the 10th point at lat[10]
ax.plot(cycleData, slaData[9, :], "ok:")
ax.set xlabel("Cycle")
ax.set ylabel(slaShortName + " (" + slaUnits + ")")
ax.set title("SLA timeseries")
ax = plt.subplot(3, 2, 5)
ax.plot(latData, mssData)
ax.set xlabel(latLongName + " (" + latUnits + ")")
ax.set ylabel(mssLongName + " (" + slaUnits + ")")
ax.set title("Mean Sea Surface")
cmap = "RdBu r" # colormap name
ax = plt.subplot(1, 2, 2)
pc = ax.pcolor(cycleData, latData, slaData, vmin=-0.25, vmax=0.25, cmap=cmap)
ax.set xlabel("Cycle")
ax.set ylabel(latLongName + " (" + latUnits + ")")
ax.set title("SLA Hovmöller diagram")
cb = plt.colorbar(pc)
```

cb.set\_label(slaShortName + " (" + slaUnits + ")")
plt.subplots\_adjust(hspace=0.5) # space between subplot

ncid.close() # Close the NetCDF file.
plt.show() # Show our completed plot

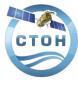

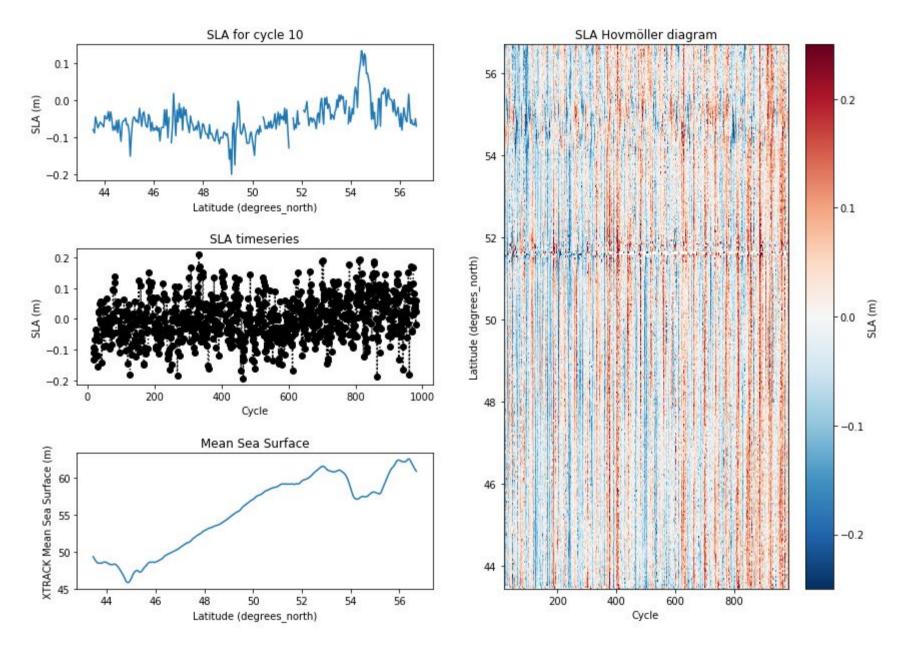

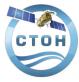

```
# map ssh in the Bay of Biscay along the track 248
projection_crs = ccrs.PlateCarree()
fig = plt.figure(figsize=(10, 6))
ax = plt.axes(projection=projection_crs)
ax.coastlines(resolution="10m")
plt.scatter(lonData[::5],latData[::5],c=mssData[::5],vmin=40, vmax=55, marker='o',s=50,alpha =0.7)
ax.set_extent([-8, -1, 43, 50], crs=ccrs.PlateCarree())
cb = plt.colorbar()
cb.set_label("mss (" + mssUnits + ")")
```

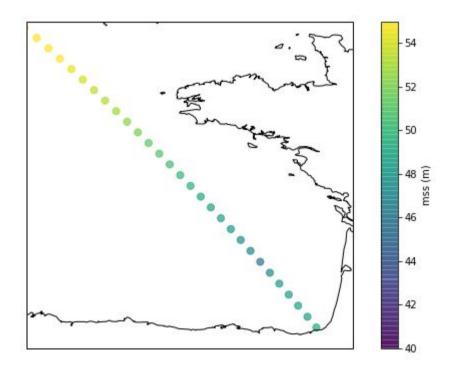

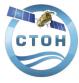

As written in the handbook time units is «days since 1950/01/01 »

• The datetime module supplies classes for manipulating dates and times.

## How to read X-TRACK time variable with python

```
# import
import
import datetime
import xarray as xr
import numpy as np
import matplotlib.pyplot as plt
import warnings
warnings.filterwarnings("ignore", "Mean of empty slice", RuntimeWarning)
```

```
fic_lhz = 'ctoh.sla.ref.TP+J1+J2+J3.medsea.222.nc'
```

```
tref = datetime.datetime(1950,1,1)
tstart = datetime.datetime(2010,1,1)
tend = datetime.datetime(2015,12,31)
```

```
# read SLA files
xtlhz = xr.open_dataset(fic_lhz, decode_times=False)
slalhz = xtlhz['sla'].data
latlhz = xtlhz['lat'].data
timelhz = np.nanmean(xtlhz['time'].data, axis=0)
```

# fill in the holes (nan value) in the time vector # transformation of time (julian day) into date dtmission = 9.9156 # for Jason missions

for t in range(len(timelhz)):
 if np.isnan(timelhz[t]):
 timelhz[t] = timelhz[t-1]+dtmission
tdlhz=np.array([tref + datetime.timedelta(days=t) for t in timelhz])

```
idlstart = min(np.where(tdlhz > tstart)[0])
idlend = max(np.where(tdlhz < tend)[0])</pre>
```

```
tdlhz = tdlhz[idlstart:idlend]
slalhz = slalhz[:,idlstart:idlend]
```

```
СТОН
```

from pandas.plotting import register\_matplotlib\_converters
register\_matplotlib\_converters()
cmap = 'RdBu\_r'
plt.figure(figsize = (14,10))
plt.suptitle('SLA Hovmöller for the track 222 in the Mediterranean Sea')
plt.ylabel('Latitude (°N)')
plt.pcolor(tdlhz, latlhz, slalhz, vmin=-0.2, vmax=0.2, cmap = cmap)
plt.ylim([42.,43.4])
plt.colorbar()
plt.show()

SLA Hovmöller for the track 222 in the Mediterranean Sea

## print(td1hz)

[datetime.datetime(2010, 1, 7, 3, 18, 57, 448711) datetime.datetime(2010, 1, 17, 1, 17, 29, 511741) datetime.datetime(2010, 1, 26, 23, 16, 1, 552601) datetime.datetime(2010, 2, 5, 21, 14, 33, 454767) datetime.datetime(2010, 2, 15, 19, 13, 5, 128132) datetime.datetime(2010, 2, 25, 17, 11, 36, 436256) datetime.datetime(2010, 3, 7, 15, 10, 7, 634398) datetime.datetime(2010, 3, 17, 13, 8, 38, 770439) datetime.datetime(2010, 3, 27, 11, 7, 9, 928405) datetime.datetime(2010, 4, 6, 9, 5, 40, 965656) datetime.datetime(2010, 4, 16, 7, 4, 11, 917296) datetime.datetime(2010, 4, 26, 5, 2, 43, 876968) datetime.datetime(2010, 5, 6, 3, 1, 15, 635985) datetime.datetime(2010, 5, 16, 0, 59, 47, 249316) datetime.datetime(2010, 5, 25, 22, 58, 18, 919106) datetime.datetime(2010, 6, 4, 20, 56, 50, 542820) datetime.datetime(2010, 6, 14, 18, 55, 21, 969081) datetime.datetime(2010, 6, 24, 16, 53, 53, 197960) datetime.datetime(2010, 7, 4, 14, 52, 24, 347990)

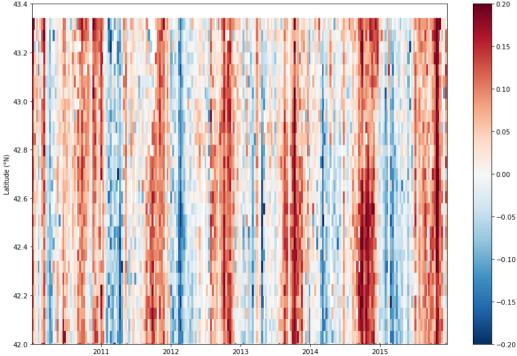